## **MATRIX VISION**

# **mvBlueLYNX-X Starterkit - Quick Start Guide**

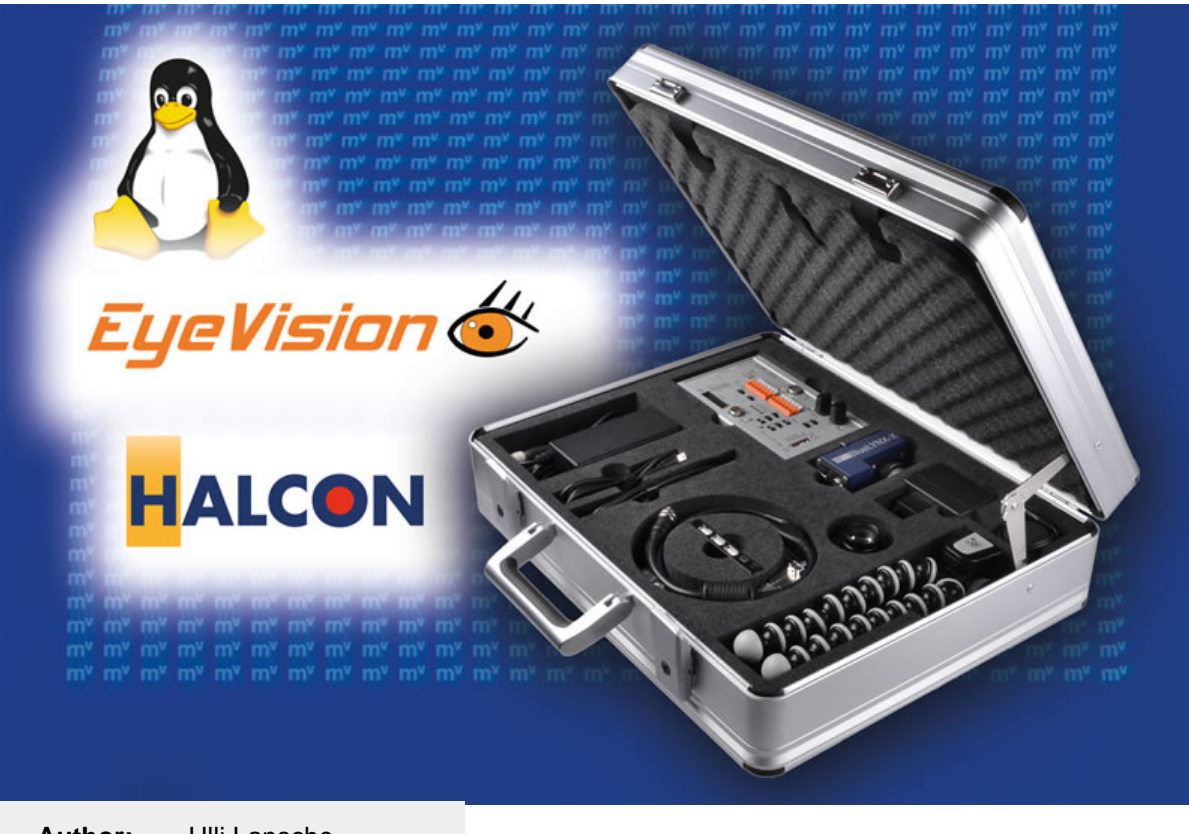

**Date: Author:** Ulli Lansche 05.12.2014 11:38

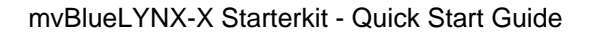

## **1 Welcome**

**MATRIX**<br>VISION

m

Congratulations for having purchased your new MATRIX VISION product.

Please have a look at this short setup guide to start with our product easily.

## **1.1 Scope of Delivery**

Please check if all listed parts are included and undamaged. Included in delivery:

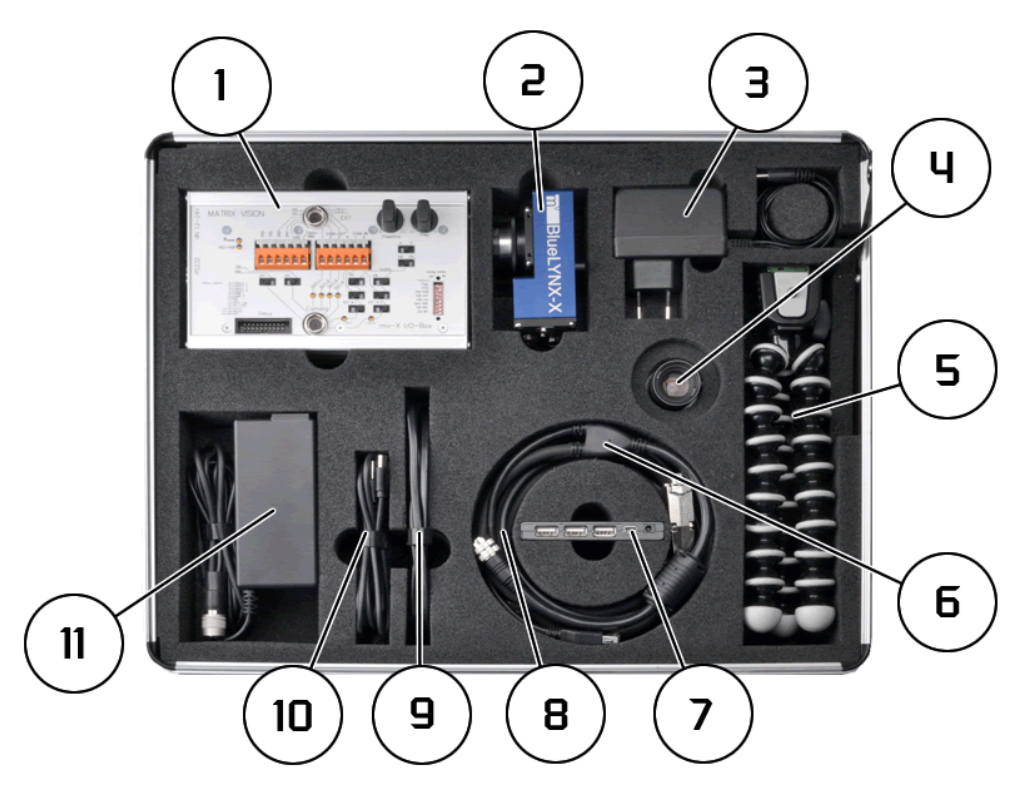

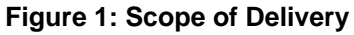

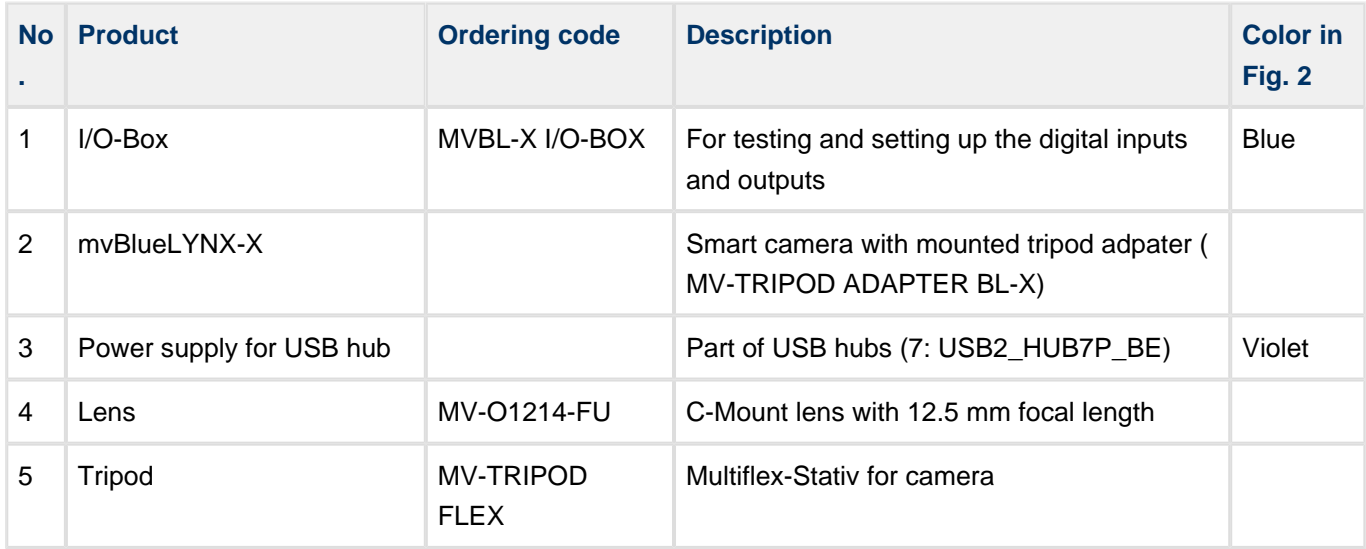

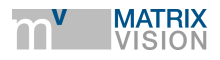

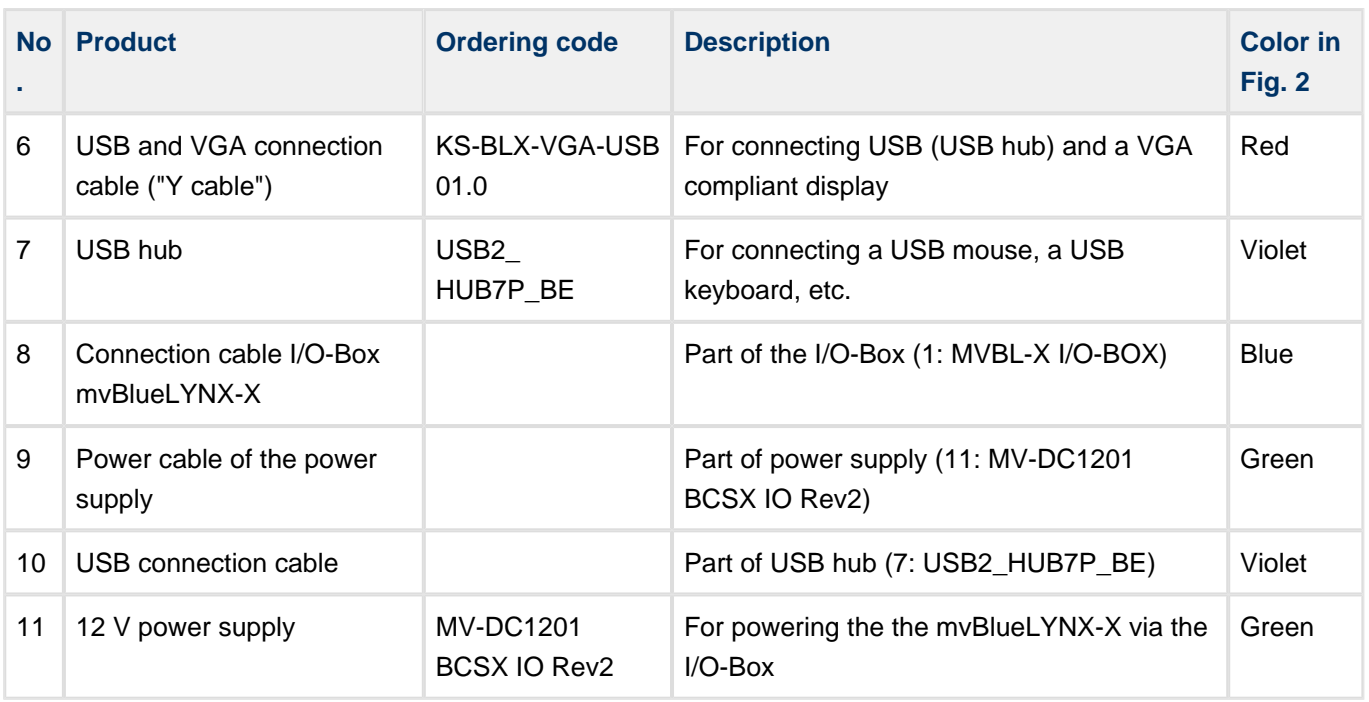

Table 1: Scope of Delivery

## **1.2 Connecting mvBlueLYNX-X**

We recommend the following additional items:

- 1. a USB mouse,
- 2. a USB keyboard as well as
- 3. a VGA compliant display.

Please follow these steps to connect the camera (the numbers in the brackets correspond to the numbers in Table 1):

- 1. Connect the power cable (9) to the 12 V power supply (11).
- 2. Afterwards connect the power supply with the I/O-Box (1).
- 3. Now connect the I/O-Box connection cable (8) to the I/O-Box and
- 4. to the mvBlueLYNX-X (2) male connector labelled "**PWR/IO**". The end of cable connected to the mvBlueLYNX-X is different to the other end and has a groove in the connector.
- 5. Connect the "Y cable" (6) to the female connector of the mvBlueLYNX-X labelled with "**VGA/USB**".
- 6. Finally connect the USB hub (3 + 7+ 10) at the USB connector of the "Y cable".

As soon as you connect a USB mouse and a USB keyboard to the USB hub and also a VGA compliant display ( Default resolution of the mvBlueLYNX-X: 1024 x 768 pixels @ 60 Hz) to the VGA connector of the "Y cable", you can start the mvBlueLYNX-X Starterkit.

The following figure shows the corre ct connection an d s etup :

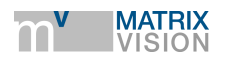

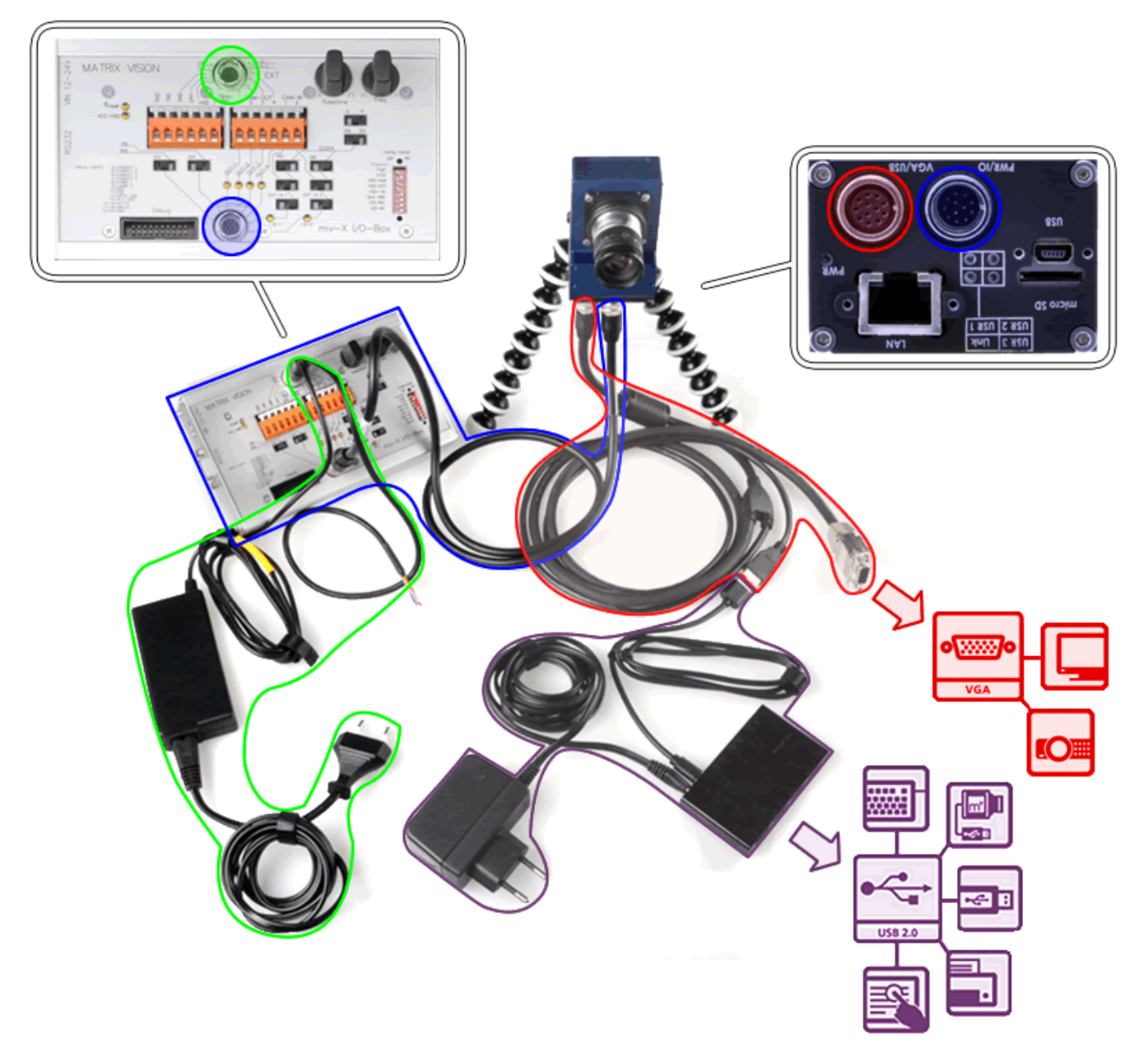

**Figure 2: mvBlueLYNX-X Starterkit - correct connection and setup**

## **1.3 Starting mvBlueLYNX-X and Acquiring the First Image**

Apply power by connecting the power supply. Now, the mvBlueLYNX-X will boot-up. After around 25 seconds you may see the following desktop:

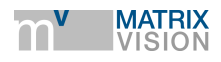

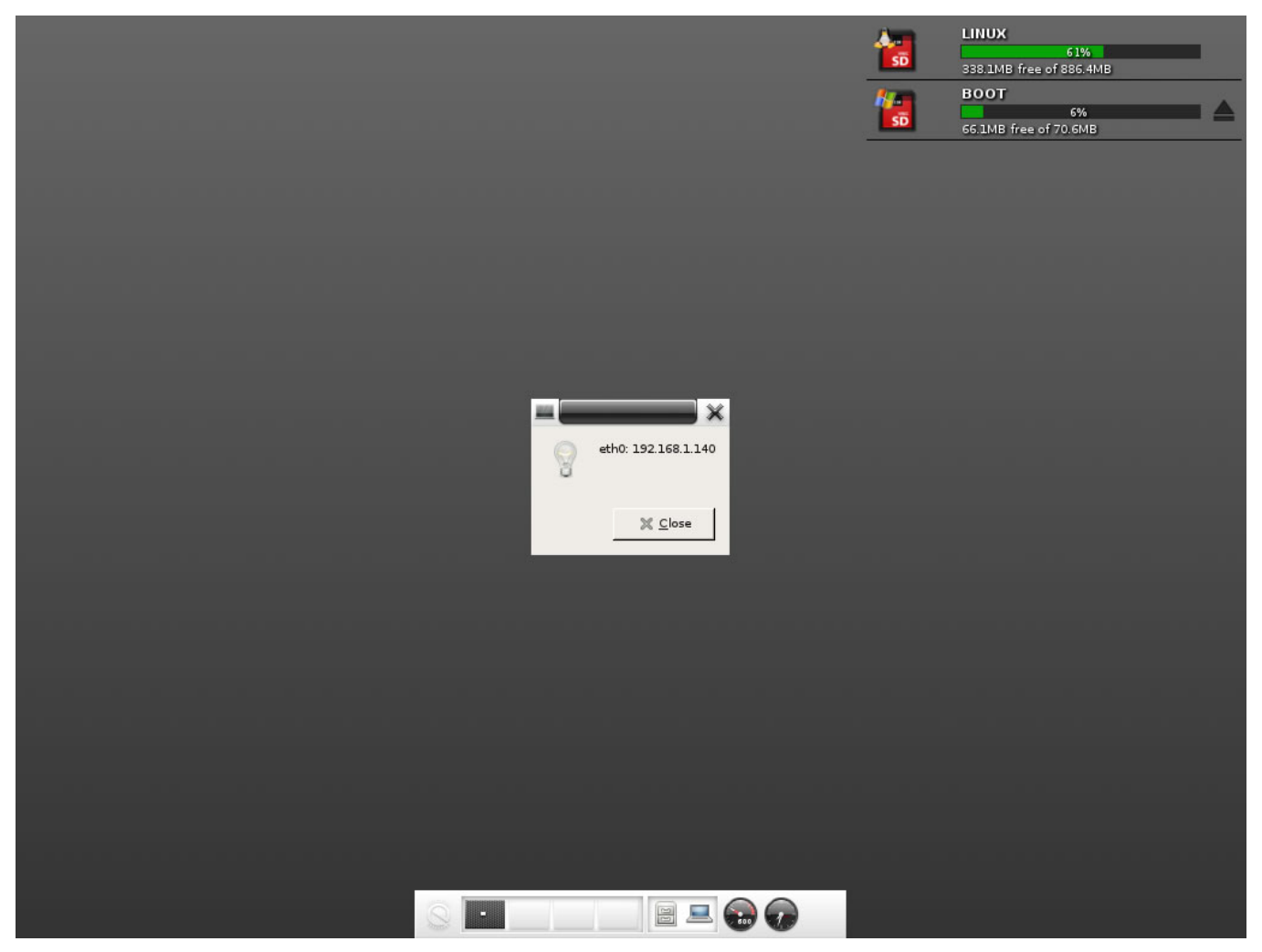

**Figure 3: Desktop of the mvBlueLYNX-X**

If the mvBlueLYNX-X is connected to a network, you will see the current IP address of the mvBlueLYNX-X for 10 seconds. By default, the camera requests the IP address from a DHCP server.

By right-clicking on the desktop, you can select "**wxPropView**". **wxPropView** is MATRIX VISION's standard tool

- to list and set up camera parameters,
- to configure the camera, and
- to acquire images.

To Acquire your first image, you

- 1. select the mvBlueLYNX-X "**Device**" and
- 2. click "**Use**".
- 3. Now, select the "**Acquisition Mode**" e.g. SingleFrame.
- 4. Afterwards, you can acquire images via "**Acquire**".

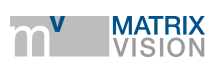

|                                                                                                    |            | Action Capture Settings Wizards Help                                 | wxPropView(1.12.57.442) [LX000037 (mvBlueLYNX-X120aC)](driver version: 1.12.57.442) |   |                                      |
|----------------------------------------------------------------------------------------------------|------------|----------------------------------------------------------------------|-------------------------------------------------------------------------------------|---|--------------------------------------|
|                                                                                                    |            | Device LX000037 (mvBlueLYNX-X120aC)<br>$\check{~}$                   | Φ<br>⊙<br>Acquisition Mode SingleFrame<br>Update<br>Use                             | ╰ | a<br>x<br>Unlock<br>Acquire<br>Abort |
| 뮒<br>Hierarchy                                                                                                    |            | User Experience: Guru<br>◡<br>Device Properties<br>Driver Properties |                                                                                     |   |                                      |
| 噩                                                                                                    | 田          | Device                                                               |                                                                                     |   |                                      |
| Grid                                                                                                    |            | $\Box$ Setting                                                       | <b>Acquisition Settings</b>                                                         |   |                                      |
| ម្ន                                                                                                    |            | 日 Base                                                               | <b>Acquisition Setting</b>                                                          |   |                                      |
| Selector                                                                                                    |            | BasedOn                                                              | Default                                                                             |   |                                      |
|                                                                                                    |            | <b>H</b> Camera                                                      |                                                                                     |   |                                      |
| w                                                                                                    |            | <b>H</b> ImageProcessing                                             |                                                                                     |   |                                      |
| Display                                                                                                    |            | 田 ImageDestination                                                   |                                                                                     |   |                                      |
| ℱ                                                                                                    |            | <b>H</b> RequestInfo                                                 |                                                                                     |   |                                      |
| Incomp.                                                                                                    | ⊞          | <b>Image Request Controls</b>                                        | <b>Request Controls</b>                                                             |   |                                      |
|                                                                                                    | 囝          | Info                                                                 |                                                                                     |   |                                      |
| Monitor                                                                                                    | 田          | Requests                                                             |                                                                                     |   |                                      |
|                                                                                                    | $\boxplus$ | Statistics                                                           |                                                                                     |   |                                      |
| 圍<br>Analysis                                                                                                    | 囝          | System Settings                                                      |                                                                                     |   |                                      |
|                                                                                                    |            |                                                                      |                                                                                     |   |                                      |
| П                                                                                                    |            |                                                                      |                                                                                     |   |                                      |
| Sync. AOI                                                                                                    |            |                                                                      |                                                                                     |   |                                      |
| Wizard                                                                                                    |            |                                                                      |                                                                                     |   |                                      |
| $\mathbf{Q}_{\text{Find}}$                                                                                             |            |                                                                      |                                                                                     |   |                                      |
| $\frac{1}{\sqrt{10}}$                                                                                                  |            |                                                                      |                                                                                     |   |                                      |
| 0<br>About                                                                                                    |            | WhiteBalanceCalibration:                                             |                                                                                     |   |                                      |
|                                                                                                    |            | Defines the automatic white balance mode                             |                                                                                     |   |                                      |
| Requests: 43<br>Image format 640x480, RGB121212P acked(slow displ. Errors: 0<br>Frames/sec.: 0.0<br>Exposure(us): 200( |            |                                                                      |                                                                                     |   |                                      |

**Figure 4: First image**

## **1.4 Getting further Information**

Of course, there are many more things the mvBlueLYNX-X can master. A smart camera is an optimized system with high performance and low power consumption. For this reason smart cameras are suitable for automation tasks as soon as PC systems are oversized. Code reading (barcodes, QR codes, DataMatrix codes, etc.), position monitoring and position output, for example, are standard tasks of smart cameras.

The Starterkit provides suitable software solutions:

#### mvBlueLYNX-X Starterkit - Quick Start Guide

#### **EyeVision** from EVT

(<http://www.evt-web.com/en/products/eyevision-software/eyevision-30/>)

You can start EyeVision via left mouse click Favorite Applications -> EyeVision3 or right-click Eye Vision3 (the trial runs for 90 minutes).

Path to the program samples: /home/root/EVT/EyeVision/Devices/PC\_Local/Programs/

#### **HALCON Embedded** from MVTec ([http://www.halcon.com/embedded/\)](http://www.halcon.com/embedded/)

To execute a .hdev HALCON script, open a Terminal window (left-click on the desktop and Applications -> Accessories -> Terminal and then (the trial runs for 30 minutes):

HALCONtrialrun /PATH\_TO\_SCRIPT/APP.hdev

Path to the program samples: /opt/HALCONTrialRun/examples/hdevelop/

The Starterkit provides evaluation licenses for both solutions.

We offer further mvBlueLYNX-X information on our website: <http://www.matrix-vision.com> :

**mvBlueLYNX-X technical manual** ([http://www.matrix-vision.com/manuals/mvBlueLYNX-X\\_technical\\_manual.pdf\)](http://www.matrix-vision.com/manuals/mvBlueLYNX-X_technical_manual.pdf)

**Video tutorials for wxPropView and mvBlueLYNX-X** ([http://www.matrix-vision.com/video-tutorials-en.html\)](http://www.matrix-vision.com/video-tutorials-en.html)

## **1.5 Contact**

MATRIX VISION GmbH Talstrasse 16 71570 Oppenweiler, Germany

#### **Availability of the support team:**

Mon - Thu: 08:30 a.m. (CET) - 5:00 p.m. (CET) Fri: 08:30 a.m. (CET) - 3:00 p.m. (CET)

Phone: +49 - 71 91 - 94 32 - 555

E-mail: support@matrix-vision.de

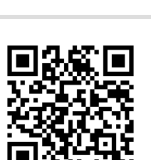

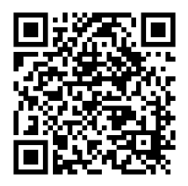

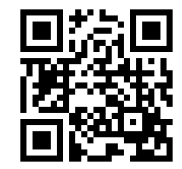

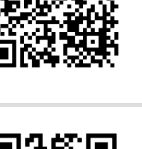

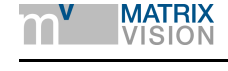

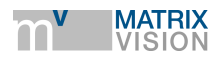

## **1.6 Free Training Course Registration Form**

#### **Fax Response:**

**+49 - 71 91 - 94 32 - 288**

The participation in the training is free of charge.

MATRIX VISION will send you a confirmation via e-mail.

We reserve the right to change the program (Place of jurisdiction: Stuttgart). The general terms of conditions (AGB) drawn up by MATRIX VISION GmbH apply at all times. The general terms of conditions (AGB) are available on the website: [www.matrix-vision.com](http://www.matrix-vision.com).

Not all training rooms are accessible to people using wheelchairs. Please let us know in order to shall make any additional arrangements.

#### **Obligation of secrecy**

The personal data that you enter via this form will only be used to organize the training course. Furthermore we will provide you with information about product news via e-mail. You may object to the use of your data at any time: info@matrix-vision.de

#### **Further information:**

 I would like to receive MATRIX VISION's e-mail newsletter

I accept the mentioned Terms and Conditions:

\_\_\_\_\_\_\_\_\_\_\_\_\_\_\_\_\_\_\_\_\_\_\_\_\_\_\_\_\_\_\_\_\_\_\_\_\_

Date / Signature

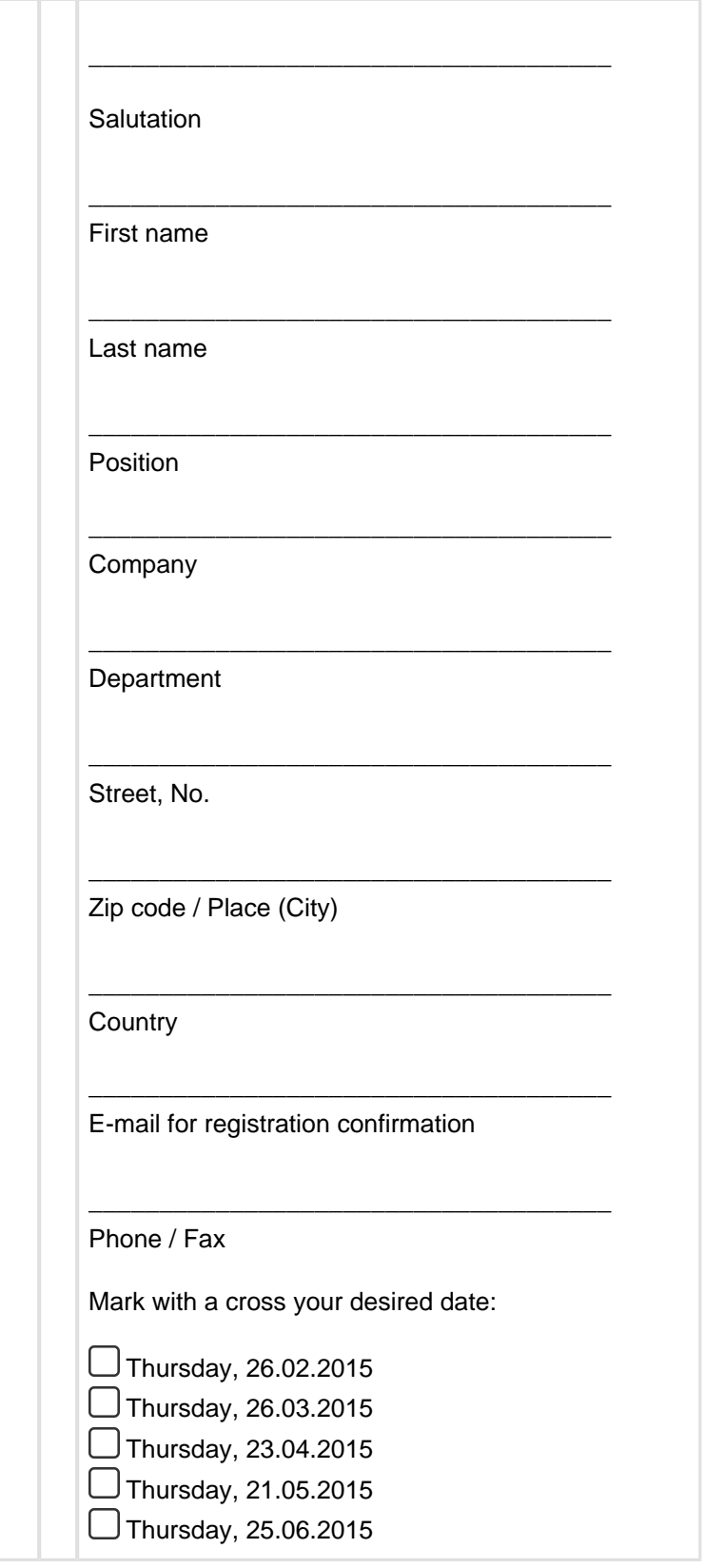